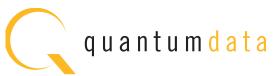

### 780 HANDHELD TEST INSTRUMENT

The 780 Handheld Test Instrument is a portable multimedia generator and analyzer that enables you to conduct quick verification tests of all your HDMI® Products—source, sinks, repeaters, distribution devices—on-site or in an R&D environment. The instruments' color touch displays make them easy and convenient to use.

The 780 Test Instrument supports pixel rates up to 165MHz and TMDS clock rates up to 225MHz for deep color on the HDMI Tx port and up to 150MHz on the HDMI Rx port.

#### **TESTING HDMI SINK DEVICES**

The 780 is equipped with an HDMI output port for testing HDMI sink devices. You can test and calibrate the video on your high definition TVs with a variety of resolutions and standard 2D or 3D test patterns as well as custom patterns from THX $\circledcirc$  and ISF $\circledcirc$ . You can also verify hot plug, EDID and HDCP and CEC messaging on HDMI sink devices.

#### ANALYZING HDMI SOURCE DEVICES

The 780 is also equipped with an HDMI input port for verifying HDMI source devices. The HDMI input port and built-in display enable you to verify the incoming video parameters and view the entire, unscaled video image—including 4K images by panning, even when encrypted with HDCP. You can also verify the incoming audio by examining the decoded IEC audio headers, audio infoframes and channel status blocks.

#### **TESTING HDMI CABLES & DISTRIBUTION NETWORKS**

Because the 780 has both an HDMI output and an HDMI input, you can test your HDMI cables and distribution systems (splitters, extenders and switches) with the Cable Test feature. You can prequalify cables and distribution systems prior to installation or once they are installed with the Frame Compare (Pixel Error) test feature.

#### MONITORING HDMI PROTOCOLS

With the Auxiliary Channel Analyzer (ACA) options, you can monitor the HDMI hot plug related events and DDC transactions, EDID and HDCP, between HDMI devices and the 780 while the 780 is emulating a known-good HDMI source or sink device. The second ACA option enables you to passively monitor the HDMI hot plug-related events and DDC transactions on three HDMI connected devices.

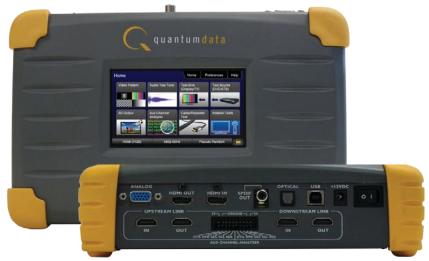

#### **KEY FEATURES + BENEFITS**

**HDMI Output Port - Pattern Testing including 3D and Deep Color** Up to 225MHz with 24/30/36 bit color depths at 1080p60.

#### HDMI Input Port - Analysis of HDMI sources

Up to 150MHz at 1080p60.

#### **HDMI 3D Pattern Generation**

Test Side-by-Side, Top/Bottom and Frame Packing 3D format structures.

#### Analog Component Video Output

Pattern testing for analog component inputs on HDTVs.

#### Custom Formats and Bitmap Patterns

Create custom formats using Format Editor tool. Import your bitmaps for pattern testing.

#### Test Pattern Scrolling

Animated test pattern for testing motion artifacts.

### Licensed Bitmap Images (optional)

Image packs w/ bitmap test images. Current pattern packs: THX®, China Res and ISF®.

#### Multichannel Digital Audio

Verify audio-capable devices using multichannel audio over HDMI, SPDIF, and Optical outputs with various audio formats at sampling rates up to 192kHz. Test LPCM and Dolby and DTS compressed audio formats..

#### Color Touch Screen - View Incoming Video

User friendly color touch screen enables you to operate the instrument and view incoming video and metadata from an HDMI source. View incoming video—scaled or unscaled, encrypted or unencrypted.

#### Installer Test Utility

Diagnose HDMI interoperability problems with simplified test interface. Verify sources, sinks, repeaters with "one button" tests. Pass/fail results provided.

#### HDCP Sink Test (Network Analyzer option)

Verify that an HDMI display properly responds to HDCP content protection.

#### HDCP Source Test (Network Analyzer option)

Check max HDMI devices supported by source.

#### EDID Verification (Network Analyzer option)

Verify the HDMI display's EDID for checksum and header errors. View the display's entire EDID content. Compare two EDIDs. Run portions of the EDID compliance test.

#### HDMI Sink Emulator (Network Analyzer option)

Emulate an HDMI sink device to test EDID on HDMI source device; test a source response to a variety of stored EDIDs. EDID.

#### HDMI Source Video Testing (Network Analyzer option)

View the video timing data and video inforframe data from an HDMI source device including 3D metadata. View various data island packet contents.

#### **HDMI Source Audio Testing (Network Analyzer option)**

Verify incoming audio (format, sampling rate, bit depth) by viewing the decoded IEC audio headers, audio infoframes and channel status bits.

#### HDMI Cable & Network Test (Cable & Link test option)

Prequalify or verify your HDMl cable and HDMl distribution network (extenders, splitters, switchers, etc) using a pseudo random noise test pattern or pixel error test with Frame Compare feature.

#### Aux channel analyzer (ACA optional)

Monitor the CEC HDMI hot plug related events and DDC transactions, EDID and HDCP, either while emulating a known-good HDMI device or while passively monitoring between multiple HDMI connected devices.

Note: Passive monitoring requires optional hardware configuration.

#### Battery powered

Provides portability with rechargeable batteries. Can also be powered from AC through power adapter.

#### Command Line Control

Run automated tests through command line interface via USB.

(Note: Above image shown with optional 4-port board to support ACA passive monitoring.)

#### STANDARD FEATURES Video Pattern testing Formats 147 Standards Number of formats CEA-861E: VESA Deep Color 1080p60 30/36 bit Patterns Number of patterns More than 40 patterns Gray levels 256 Imported bitmaps Fixed resolution 24 bit Imageshift Scroll bitmap images HDMI 3D Testing Test pattern 3D bitmap test images and NEW rendered images 3D Formats Top & Bottom, Side-by-Side (half & full), Frame Packing **Audio Test Tones** Test Tone Sound Pressure & Plnk Noise Main Speaker 500-2kHz 20-20kHz Frequency Response Speaker Distortion Sine wave 63 Hz, 125Hz, 1kHz, 4kHz Early Reflections Impulse Polarity of speaker wires Polarity Sound Convergence Autotime Delay View incoming video HDMI Source Test View incoming video image and video metadata from HDMI source even when content is protected with HDCP. **HDMI** Installer Test Utility Type **Function** Source Test HDCP, video, video timina Sink Test Hot plug, EDID, HDCP, video, video type Repeater Test Hot plug, EDID, HDCP, video, video type, video timina Link Test Hot plug, EDID, HDCP, video, video type, video timing

#### OPTIONAL FEATURES

**HDMI Network Analyzer Option** 

. HDMI Source Video Test View the HDMI video timing data and video inforframe data (including 3D metadata) from an HDMI source device.

**HDMI Source Audio Test** 

View the audio format, sampling rate, Bit depth of the decoded audio IEC headers, audio infoframes, and channel status bits of an HDMI audio source.

CEC Ping test

HDMI CEC source & sink devices Ping HDMI devices in a network to discover CEC devices.

HDCP

HDMI HDCP Sink Test Verifies DTV's and repeater's handling of HDCP encrypted video.

HDMI Source Test Check a sources max HDCP device

EDID

capabilities

HDMI EDID Sink Test

View entire EDID contents and check for errors. Run portions of the EDID compliance test. **HDMI EDID Source Test** 

Emulate any EDID and test a source's response. Store/Load EDIDs.

#### **OPTIONAL FEATURES**

HDMI Cable & Link Test Option

HDMI Link (network) Test Run pixel error and Frame Compare test on HDMI cable networks comprised of cables, extenders, repeaters, switches, processors, etc. Tests for pixel errors on video using pseudo random noise. Tests continuity of 5V, hot plug, CEC bus

and DDC lines.

Auxiliary Channel Analyzer Option

1 - Emulation Monitoring

Monitor the CEC hot plug events and the DDC transactions during a connection sequence between the 780 and another HDMI device while emulating either a known-good HDMI source device, known-good display device, or both.

2 - Passive Monitoring (includes option 1 - Emulation Monitoring)

Passively monitor the CEC 5V and hot plug events and the DDC transactions during a connection sequence between HDMI devices (source, repeater and display device).

Note: Requires an extra board with four (4) additional HDMI ports.

Image Packs Option Images Packs

China Res Pattern Pack THX® Pattern Pack

ISF® Pattern Pack

### **SPECIFICATIONS**

### Video/Audio Outputs

**HDMI / DVI Video Output** 

| Connector type        | (1) one HDMI Type A     |  |
|-----------------------|-------------------------|--|
| TMDS protocols        | HDMI, DVI               |  |
| Number of links       | single                  |  |
| Colorimetry           | ITU-R BT.601-5;         |  |
|                       | ITU-R BT.709-5          |  |
| Color depth (HDMI)    | 24/30/36bit             |  |
|                       | 4:4:4 RGB/YCbCr         |  |
|                       | 16/20/24-bit 4:2:2      |  |
| Color depth (DVI)     | 24-bits per pixel       |  |
|                       | RGB 4:4:4               |  |
| Encoding              | RGB, YCbCr              |  |
| Sampling modes        | 4:4:4; 4:2:2            |  |
| Pixel rate (780)      | 165MHz                  |  |
| TMDS clock rate (780) | 2.25Gb/s                |  |
| Timings (780)         | up to 1080p60           |  |
| Scan types            | Progressive, interlaced |  |
|                       | -                       |  |

| Analog Video - VGA & Component |                                       |  |
|--------------------------------|---------------------------------------|--|
| Connector type                 | VGA (HD15F) VGA-to-RCA adapter        |  |
|                                | provided                              |  |
| Color encoding                 | RGB, YPbPr                            |  |
| Pixel rate (MHz)               | 80 (pixel rep for higher resolutions) |  |
| Sync types                     | Separate, composite                   |  |
|                                |                                       |  |
| HDMI Input                     |                                       |  |
| Connector type                 | (1) one HDMI Type A                   |  |
| TMDS protocols                 | HDMI, DVI                             |  |
| Number of links                | single                                |  |
| Pixel rate (780)               | 150MHz                                |  |
| Sampling modes                 | 4:4:4: 4:2:2                          |  |

#### Digital Audio (HDMI)

| Connector                      | (1) one HDMI Type A                    |
|--------------------------------|----------------------------------------|
| Bits per sample                | 16, 20, 24                             |
| Sampling rates (kHz)           | 32.0, 44.1, 48, 88.2, 96, 176.4,192    |
| Audio stream types             |                                        |
| Programable LPCM (IEC 60958)   | All sampling freq, up to 8 channel     |
| Dolby Digital (IEC 61937)      | Noise patterns, 5.1                    |
| Dolby Digital Plus (IEC 61937) | Sine wave clips 192kHz, 2.0, 5.1 & 7.1 |
| Dolby TrueHD                   | High Bit Rate Audio                    |
| DTS-ES (IEC 61937)             | Noise pattern 5.1                      |
| DTS-HD HRA (IEC 61937)         | Sine wave clips 192kHz, 5.1 & 7.1      |
| DTS Master Audio               | High Bit Rate Audio                    |
|                                |                                        |

#### Digital Audio (SPDIF, OPTICAL)

| Connector                    |                                    |
|------------------------------|------------------------------------|
| SPDIF                        | RCA                                |
| OPTICAL                      | JIS FOS                            |
| HDMI IN (ARC) 780A only      | HDMI Type A                        |
| Bits per sample              | 16, 20, 24                         |
| Sampling rates (kHz)         | 32, 44.1, 48, 88.2, 96, 176.4, 192 |
| Audio stream types           |                                    |
| Programable LPCM (IEC 60958) | All sampling freq, up to 8 channel |
| Dolby Digital (IEC 61937)    | Noise patterns, 5.1                |
| DTS-ES (IEC 61937)           | Noise pattern 5.1                  |
|                              |                                    |

#### Administration Firmware upgrade In the field upgrade through USB.

| OUILLIOI       |                                    |
|----------------|------------------------------------|
| USB peripheral | Download bitmaps, firmware upgrade |
| Command Line   | USB                                |

### User Interface - Touch Screen

Control

| Screen size (active) | 480(H) x 272(V) |  |
|----------------------|-----------------|--|
| Color                | 24 bit RGB      |  |
|                      |                 |  |

#### **Environmental**

| Humidity       | 30% to 80% RH non condensing |  |
|----------------|------------------------------|--|
| Operating temp |                              |  |
| Celsius        | 0 to 40                      |  |
| Fahrenheit     | 32 to 104                    |  |
|                |                              |  |

6AA NiMh batteries

#### Regulatory

| ruu  | Class | D |  |
|------|-------|---|--|
| RoHS | S     |   |  |

#### Power DC

| Battery life         | 2 hours between charge |  |
|----------------------|------------------------|--|
| Battery recharge     | Overnight charge       |  |
| AC charger/converter |                        |  |
| VAC                  | 100 to 240             |  |
| Current (amps)       | 0.4 (max)              |  |
| Frequency (Hz)       | 47 to 63               |  |
| Power (VA)           | 30                     |  |
|                      |                        |  |
| Weight               |                        |  |

| _DO | 3.20 | LD9 |  |
|-----|------|-----|--|
| ⟨g  | 1.47 | Kg  |  |
|     |      |     |  |

#### Size (dimensions)

| oizo (unifoliololo) |       |  |
|---------------------|-------|--|
| Height              |       |  |
| inches              | 2.7   |  |
| cm                  | 6.98  |  |
| Width               |       |  |
| inches              | 9.75  |  |
| cm                  | 24.76 |  |
| Depth               |       |  |
| inches              | 6     |  |
|                     |       |  |

### STANDARD TESTS

Video Pattern Testing – Test a DTV to ensure that it can render a video test pattern. Scroll a pattern to test for motion artifacts.

### **Configurations:**

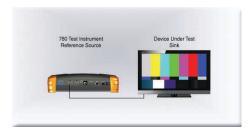

780 Test Instrument
Reference Source
Repeater

Device Under Test
Sink

Operation:

Step 1. Select Format

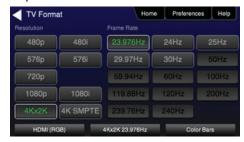

Step 2. Select Video Pattern

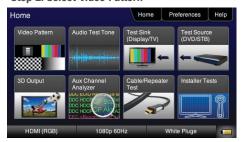

Step 3. Select Image

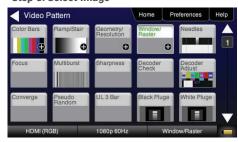

Step 4. Select Pattern Options

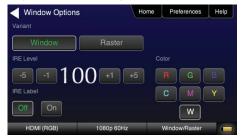

3D Video Pattern Testing – Test a DTV to ensure that it can render a video test pattern.

**Configurations:** 

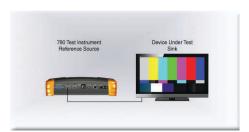

780 Test Instrument
Reference Source
Repeater
Device Under Test
Sink

Operation:

Step 1. Select 3D Output

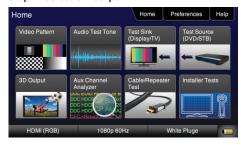

Step 2. Select 3D Test Options

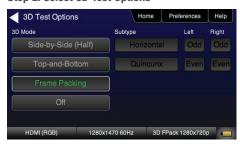

Step 3. Select 3D Test pattern

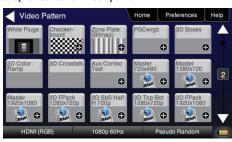

Audio Test Tones – Test an HDTV or A/V Receiver to ensure that it can render LPCM basic and multichannel audio and multichannel compressed audio and HDMI high bit rate audio formats.

### **Configurations:**

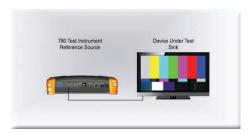

780 Test Instrument
Reference Source
Repeater
Device Under Test
Sink

Operation:

Step 1. Select Audio Test Tones

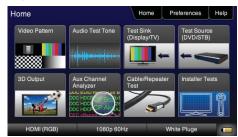

Step 2. Select HDMI Audio Pattern DD+ 7.1

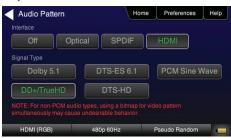

Step 3. Select Pattern Options

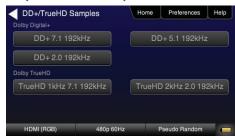

Viewing HDMI Video from Source – Test an HDMI source device directly or through a repeater. View incoming HDMI video including 3D video on the built-in display.

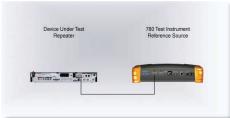

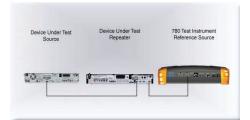

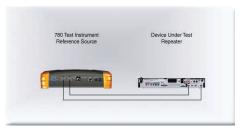

**Operation:** 

Step 1. Select Test Source (DVD/STB)

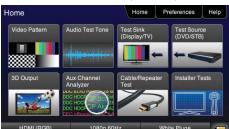

Step 2. Select Video Display

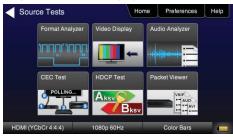

Step 3. Select Fullscreen or Detailed

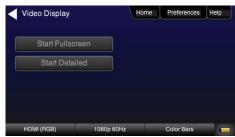

Step 4. View incoming, HDMI video on built-in display

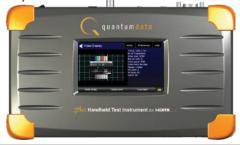

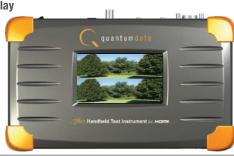

### Installer Test Utility – Test an HDMI sink device directly.

### **Configurations:**

Step 3. Select OK

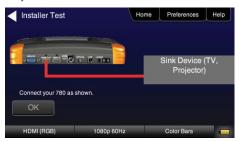

Operation:

Step 1. Select Installer Test

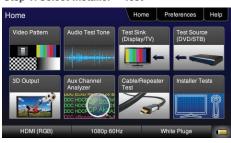

Step 4. View video and verify if it is correct

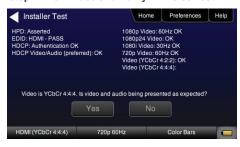

Step 2. Select Sink Test

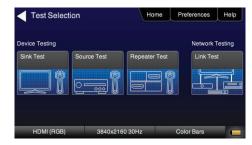

Step 5. View Results

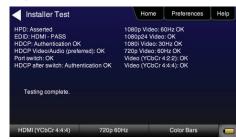

## Installer Test Utility – Test an HDMI source device directly.

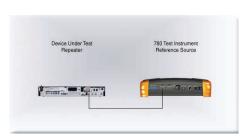

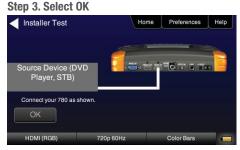

**Operation:** 

Step 1. Select Installer Test

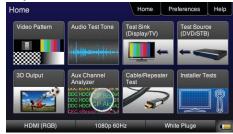

Step 4. View video and verify if it is correct

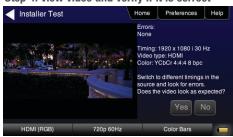

Step 2. Select Source Test

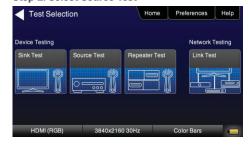

Step 5. View Results

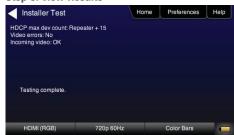

## Installer Test Utility - Test an HDMI repeater device directly.

### **Configurations:**

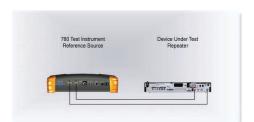

Step 3. Select OK

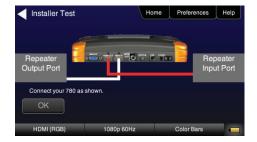

Operation:

Step 1. Select Installer Test

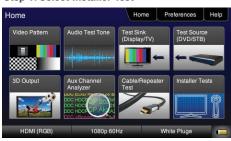

Step 4. View video and verify if it is correct

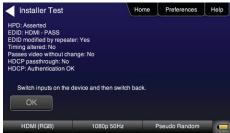

Step 2. Select Repeater Test

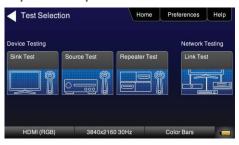

### **Installer Test Utility – Test HDMI Links.**

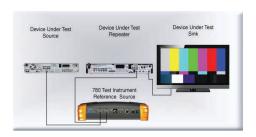

Step 3. Select OK

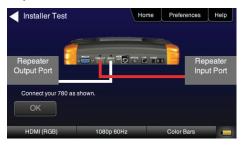

**Operation:** 

Step 1. Select Installer Test

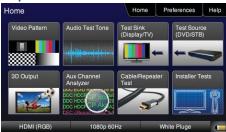

Step 4. View video and verify if it is correct

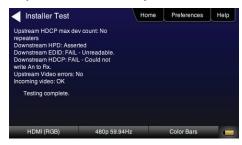

Step 2. Select Link Test

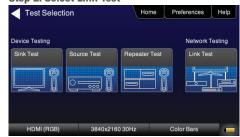

### HDMI NETWORK ANALYZER FEATURES (OPTIONAL)

HDCP Testing – Run an HDCP functional test connected directly to an HDMI HDTV or through a repeater to verify that it can render HDCP protected video content.

### **Configurations:**

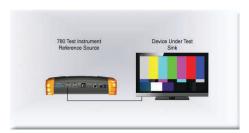

780 Test Instrument
Reference Source
Repeater
Device Under Test
Sink

**Operation:** 

Step 1. Select Test Sink (DVD/STB)

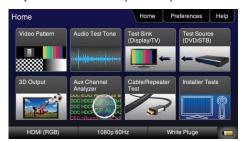

Step 2. Select HDCP Test

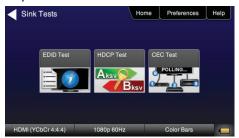

Step 3. Select Enable and View results

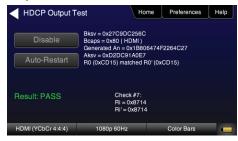

HDMI CEC Verification – Run an HDMI CEC verification test on an HDMI system.

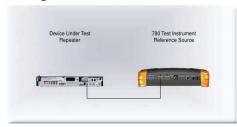

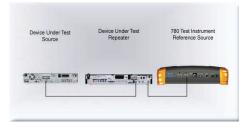

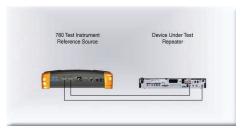

**Operation:** 

Step 1. Select Test Sink (DVD/STB)

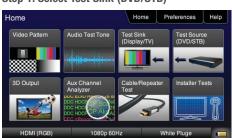

Step 2. Select CEC Test

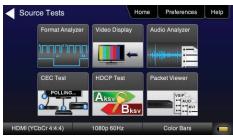

Step 3. View Results

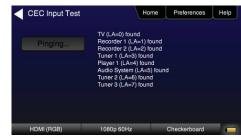

HDMI Source and Repeater Video Test – Test an HDMI source device directly or through a repeater. Verify timing, AVI Infoframes and HDCP authentication for standard video, deep color and 3D.

### **Configurations:**

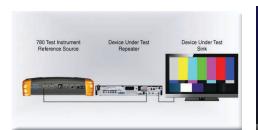

Operation:

Step 1. Select Test Source (DVD/STB)

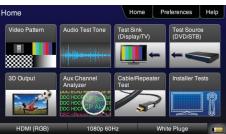

**Step 2. Select Format Analyzer** 

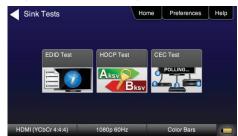

Step 3. View Results

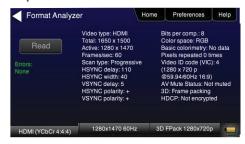

HDMI Source Audio Test – Run an audio test on an HDMI source device or A/V receiver to verify audio headers, audio infoframe and channel status bits.

## **Configurations:**

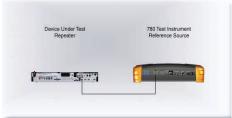

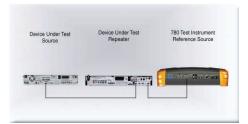

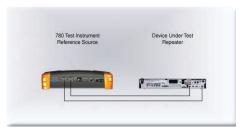

### **Operation:**

Step 1. Select Test Source (DVD/STB)

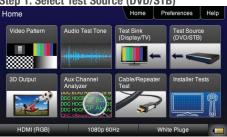

Step 2. Select Audio Analyzer

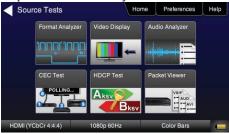

Step 3. View Results

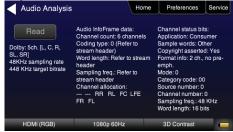

# Packet Viewer Test – View HDMI infoframe and selected data island metadata

**Configurations:** 

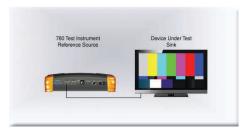

780 Test Instrument Reference Source Repeater Device Under Test Sink

**Operation:** 

Step 1. Select Test Source (DVD/STB)

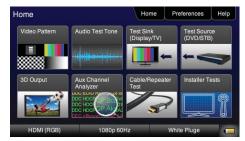

Step 2. Select Packet Viewer

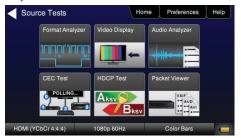

Step 3. View Results

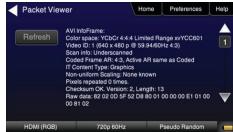

Step 4. View multiple pages

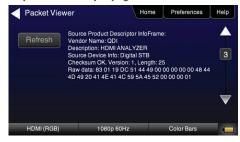

Testing Source's Response to an EDID – Provision 780's HDMI Input port with EDID from any display. Verify source responds properly to EDID. Load EDID from multiple stored EDIDs.

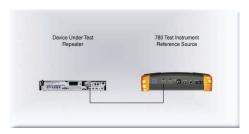

Device Under Test Source Under Test Reference Source

**Operation:** 

Step 1. Select Test Sink (DVD/STB)

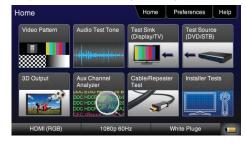

Step 2. Select EDID Test

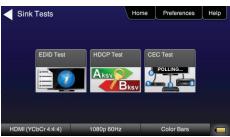

Step 3. Load EDID

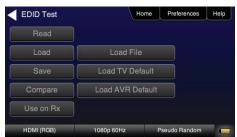

Step 3. Load an EDID to RX port

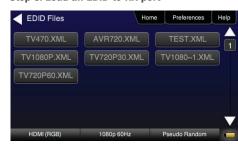

Step 3. Verify EDID has been assigned

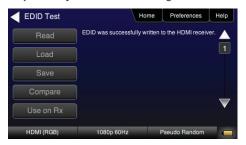

EDID Sink Testing – Run an EDID functional test on an HDMI HDTV and/or an A/V receiver to verify EDID checksum, header, and HDMI video and audio support. View entire EDID contents. Run portions of the EDID compliance test

### **Configurations:**

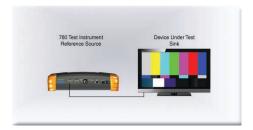

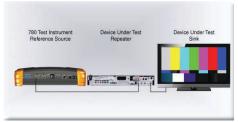

**Operation:** 

Step 1. Select Test Sink (DVD/STB)

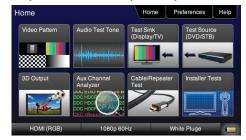

Step 2. Select EDID Test

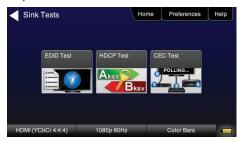

Step 3. Select Read and View Results (Page 1)

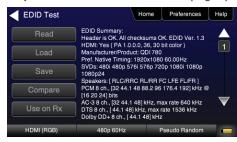

Step 4. View multiple pages (Page 25)

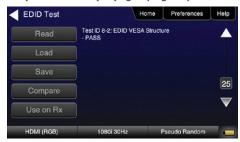

### HDMI CABLE & LINK TEST (OPTIONAL)

HDMI Cable or HDMI Link Test – Run a pixel error test on an HDMI cable or an HDMI system with splitters, switches and extenders using pseudo random noise.

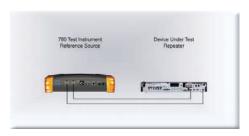

Device Under Test
Repeater

Extender

CATS

780 Test Instrument
Reference Source/Sink

Operation:

Step 1. Select Cable/Repeater Test

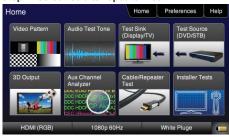

Step 2. Select Test Wire or Test Repeater

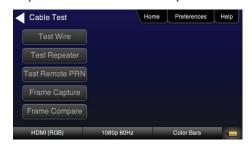

Step 3. View Results (Cable Test)

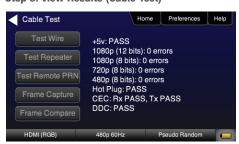

Step 2. Select Frame Capture

### HDMI FRAME COMPARE TEST (OPTIONAL)

**HDMI Frame Compare Test – Run a pixel error test on video frames.** 

### **Configurations:**

### Operation:

Step 1. Select Cable/Repeater Test

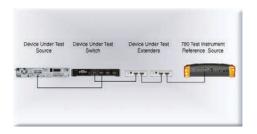

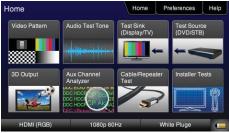

Cable Test Home Preferences Help

Test Wire

Test Repeater

Test Remote PRN

Frame Capture

Frame Compare

HDMI (RGB) 1080p 60Hz Color Bars

**Step 3. Select Frame Compare** 

Cable Test

Home Preferences Help

Test Wire

+5v: PASS
720 x 480p: 0 errors
10 frames compared.

Test Remote PRN

Frame Capture

Frame Compare

HDMI (RGB)

480p 50Hz
Pseudo Random

Step 4. Select Frame Capture

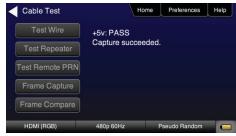

### HDMI AUXILIARY CHANNEL ANALYZER TEST (EMULATION OPTION)

Emulation Monitoring – Monitor HDCP and EDID transactions and hot plug events while emulating either an HDMI source, HDMI sink or both an HDMI source and sink.

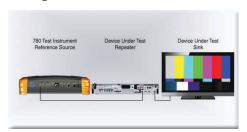

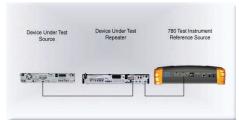

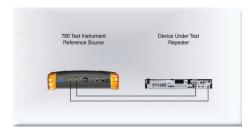

**Operation:** 

Step 1. Select Aux Channel Analyzer

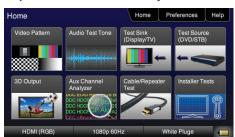

Step 2. Select Configuration: Capture Data

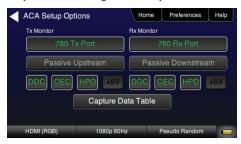

Step 3. View Results (Downstream)

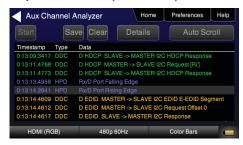

Step 4. View Details (Bcaps)

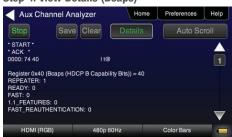

### HDMI AUXILIARY CHANNEL ANALYZER TEST (PASSIVE OPTION)

Passive Monitoring – Passively monitor hot plug-related events, HDCP and EDID transactions between HDMI connected devices.

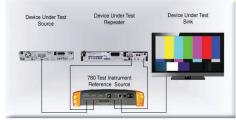

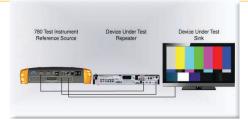

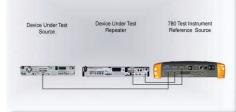

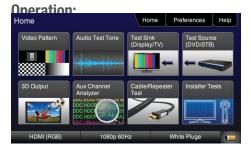

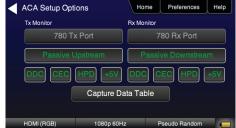

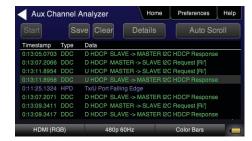

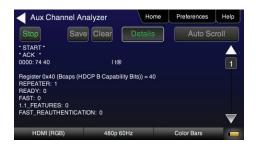

# **Mouser Electronics**

**Authorized Distributor** 

Click to View Pricing, Inventory, Delivery & Lifecycle Information:

Teledyne LeCroy:

780